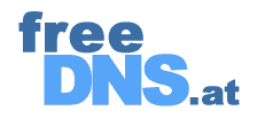

# **Dokumentation – freeDNS Hilfe für Dummies ;-)**

## **1 Schritt : Anmeldung**

Bitte fülle das Anmeldeformular genau aus. Das ist wichtig, denn bei einer Neuanmeldung eines Domain Namen werden automatisch die Anmeldung und deine Userdaten an NIC.at übermittelt !! Alle rot gekennzeichneten Felder sind MUSS Felder !

### **2. Schritt : Domain Name anmelden**

Derzeit können nur Neuanmeldungen durchgeführt werden, also nur Domains die auch bei NIC.at noch nicht registriert sind.

Solltest Du schon vorhandene at. Domains verwalten wollen, muss dies umgemeldet werden.

(Wir stehen auch gerne hierfür zur Verfügung. Tel: +43 1 8173923) od. info@progipark.com

Du findest das Anmeldeformular schon fast fertig ausgefüllt vor. Jetzt brauchst Du nur noch den gewünschten Domain Namen eintragen und die Endung .at, co.at, oder or.at auswählen. Beachte, daß nur der Domain name eingetragen wird. Also kein www. oder sonstiges davor.

Wichtig !!!!! bevor Du einen Domain Namen anmeldest, prüf ob dieser überhaupt noch frei ist. Dies kann man ganz einfach abfragen bei http://www.nic.at/

Zur endgültigen Anmeldung drücke den Anmeldebutton EIN MAL !!

### **Was bis jetzt passiert ist:**

Die Domain wurde in Echtzeit auf unseren beiden DNS Servern eingetragen. Eine Anmeldung deines neuen Domain Namens wurde an NIC.at versandt. Du hast eine Bestätigung über den Vorgang per Email erhalten. NIC.at prüft die Angaben, und bestätigt einige Stunden später. Du bekommst von NIC.at eine Bestätigung über die vollzogene Anmeldung des Domainantrages.

# **3. Schritt : Host anlegen**

Geh in das Menü Host anlegen, und die findest im Auswahlfeld DOMAIN all deine eingetragenen Doman Namen vor.

Wähle einen Domain Namen aus, und gib für diese Domain den Host, IP Adresse und Preference des Servers an, auf den diese Domain zeigen soll.

Entweder du betreibst selbst einen Server oder du mietest Webspace bei einem Provider deiner Wahl an.

Selbstverständlich kannst du auch unser Hosting Service in Anspruch nehmen. Hierfür klicke auf free DNS Membership Hosting und wähle den Server aus, auf dem Du deinen Internetauftritt ablegen willst. Zur Auswahl stehen Server in Österreich oder USA.

Möchtest du unser Angebot annehmen, dann füllt sich das "Host anlegen" Formular selbstständig aus, und du erhältst eine Email zur Bestätigung. Ebenso erhältst du dein Login mit User Name und Passwort für den FTP Zugang.

Somit hast du erfolgreich einen kompletten Domain Anmeldevorgang eigenständig und ohne fremde Hilfe bewältigt. Und das alles in ein paar Minuten.

Selbstverständlich kannst du jederzeit den Provider ohne großen Aufwand wechseln und brauchst auch hierfür keine Hilfe von "außen" !!! Und damit kommen wir zu den Administrationstools Host ändern und Löschen

### **Host ändern / löschen**

Um deine Seiten auf einem anderen Host abzulegen gehst du in das Menü Host änderst, wählst die betreffende Domain aus und änderst einfach den Hostnamen, die IP-Adresse und die Preference. Du siehst, du brauchst auch hierfür keine Hilfe.

Der DNS Eintrag zeigt jetzt auf den Neuen Server od. virtuellen Host.

Möchtest du deine Seiten auflassen, lösche einfach den Hosteintrag. Der Domaineintrag bleibt hiervon unberührt und kann jederzeit wieder mit dem selben oder einem anderen Host verbunden werden

### **Domain löschen**

Wenn du eine Domain aufgegeben hast, lösche einfach den Domain Eintrag aus deiner Datenbank.

#### **Allgemeines**

Free DNS ist eine Dienst der Firma PrOgiParK Webproductions Vienna und ist kostenfrei. Mit dem Webinterface kannst du deine Domains völlig eigenständig administrieren und brauchst keinerlei fremde Hilfe von Dritten. Ein Provider oder Serverwechsel lässt sich innerhalb von Minuten realisieren.

#### **Erklärungen zu diversen Begriffen:**

**Domain Name:** Eine Domain ist meist Ausgangspunkt mehrerer Anwendungsbereiche z.b.:

- ?? eine E-Mail Adresse: name@beispiel.at
- ?? eine Homepage-Adresse: www.beispiel.at

Computer brauchen zur Kommunikation im Internet einen bestimmten Zahlencode, die sogenannte IP-Adresse ("Internet Protocol Address"). Die IP-Adresse ist eine Kombination von vier Zahlen zwischen 0 und 255, die durch Punkte getrennt sind (z.B. 192.168.10.50). Für den Internetanwender sind IP-Adressen jedoch nicht einfach zu benutzen. Sie sind schwer zu merken und ermöglichen keinerlei gedankliche Verbindung zu den angebotenen Leistungen und E-Mail-Adressen im Internet. Deshalb wurde das System der Domain-Namen entwickelt. Der komplizierte Zahlencode wird in einen Namen übersetzt (für die IP-Adresse 192.168.10.50 z.B. www.beispiel.at).

Man benötigt eine Domain sowohl um Informationen und Services im Internet über einfache Adressen bereitzustellen, als auch um Informationen und Services zu finden. Die Wahl des Domain-Namens kann mitentscheidend über den Erfolg oder Misserfolg des Internetauftritts sein.

**IP:** IP Adresse Identifiziert Ihren Rechner eindeutig im Internet. Das korrekte Format ist: z.B.195.230.51.15 Ihr Provider teilt Ihnen die IP Adressen für die in Anspruch genommene Services mit.

**Preference:** Der Mail Exchanger (MX Record im Nameservice) ist jener Rechner, der sämtliche Emails an Ihre Domain erhält. Üblicherweise gibt es ein oder zwei Einträge pro Domain. Ihr Provider teilt Ihnen die IP Adresse des für Ihre Domain verantwortlichen Mail Exchangers mit. Wenn Sie mehr als einen Eintrag für eine Domain haben, so hat jener mit niedrigerer Preference (!) Vorrang.

**Hostname:** Der Name des Rechners im Netzwerk/Internet. Versuchen Sie, einen Namen mit maximal 8 Zeichen zu vergeben. Geben Sie immer nur den Namen und nicht zusätzlich die komplette Domain in dieses Feld ein. Im Regelfall benötigen Sie für Ihre Domain nur einen Host names **www** - dieser wird sowohl Ihr Webserver als auch Ihr Mailserver

- **DNS:** Domain Name Service. Der Server übersetzt den Domain Namen in die entsprechende IP Adresse, damit Ihre Seiten gefunden werden können.
- **NIC:** Offizielle Verwaltungsstelle für Domain Namen